# **Quick Start Guide C1-R31-Fx**

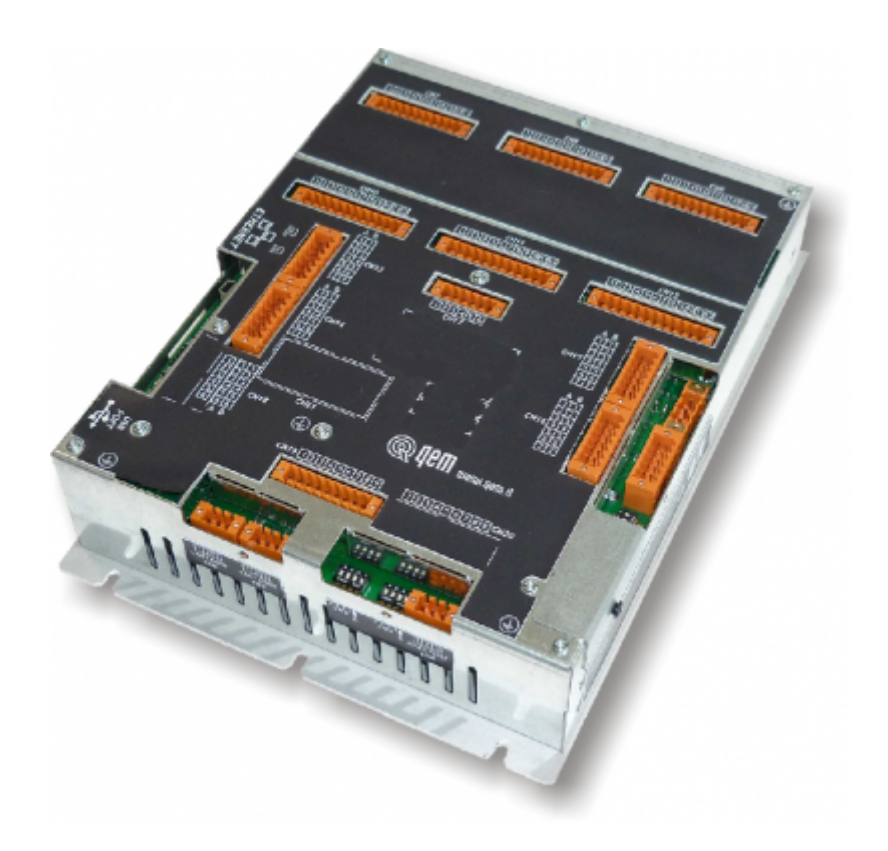

# **Informazioni**

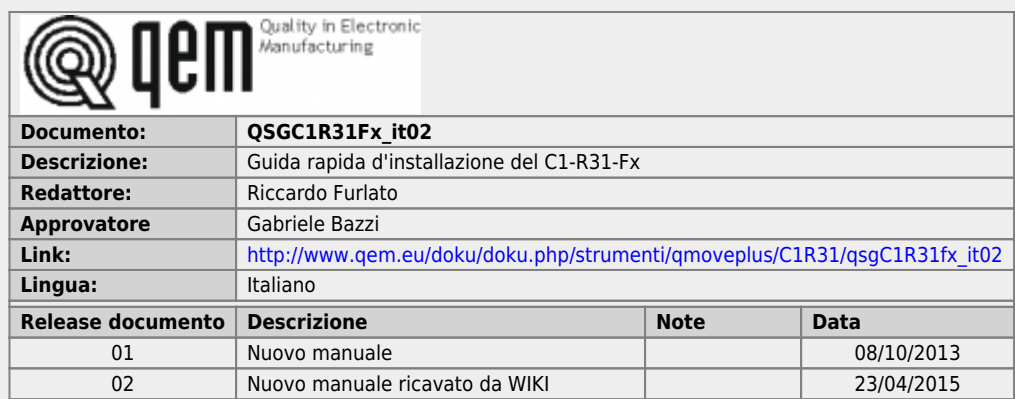

Questa GUIDA RAPIDA fornisce tutte le informazioni necessarie per:

- verificare le caratteristiche del prodotto acquistato
- effettuare correttamente installazione e fissaggio
- verificare il funzionamento di base

Per maggiori informazioni si legga il Manuale di Installazione e Manutenzione reperibile on-line all'indirizzo <http://www.qem.eu/doku/doku.php/strumenti/qmoveplus/C1R31>

L'apparecchiatura è stata progettata per l'impiego in ambiente industriale in conformità alla direttiva 2004/108/CE.

- EN 61000-6-4: Compatibilità elettromagnetica Norma generica sull'emissione in ambiente industriale EN55011 Class A: Limiti e metodi di misura
	- EN 61000-6-2: Compatibilità elettromagnetica Norma generica sull'immunità negli ambienti industriali
		- EN 61000-4-2: Compatibilità elettromagnetica Immunità alle scariche elettrostatiche
		- EN 61000-4-3: Immunità ai campi magnetici a radiofrequenza
		- EN 61000-4-4: Transitori veloci
		- EN 61000-4-5: Transitori impulsivi
		- EN 61000-4-6: Disturbi condotti a radiofrequenza
		- Il prodotto risulta inoltre conforme alle seguenti normative:
			- EN 60529: Grado di protezione dell'involucro IP20
				- EN 60068-2-1: Test di resistenza al freddo
				- EN 60068-2-2: Test di resistenza al caldo secco
				- EN 60068-2-14: Test di resistenza al cambio di temperatura
			- EN 60068-2-30: Test di resistenza al caldo umido ciclico
			- EN 60068-2-6: Test di resistenza a vibrazioni sinusoidali
			- EN 60068-2-27: Test di resistenza a vibrazioni shock
			- EN 60068-2-64: Test di resistenza a vibrazioni random

Per un periodo di due (2) anni dalla data di acquisto originale QEM riparerà o sostituirà gratuitamente controlli e accessori che all'esame QEM definirà essere difettosi nel materiale o nella qualità.

Questa garanzia è valida se l'unità non è stata manomessa da persone non autorizzate o usata in modo improprio.

Questa garanzia sostituisce qualsiasi altra garanzia sia espressa che implicita.

QEM non sarà ritenuta responsabile di qualsiasi spesa (compresa l'installazione o la rimozione), inconveniente, o danno consequenziale, comprese le lesioni a persone o danni alla proprietà causati da articoli di nostra fabbricazione o vendita. In qualsiasi caso, l'obbligo totale di QEM, in tutte le circostanze, non eccederà il prezzo totale di acquisto del controllo.

I reclami per il rimborso del prezzo di acquisto, riparazioni, o sostituzioni devono essere riferiti a QEM con tutti i dati pertinenti al difetto, la data di acquisto, il lavoro svolto dal controllo e il problema incontrato.

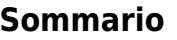

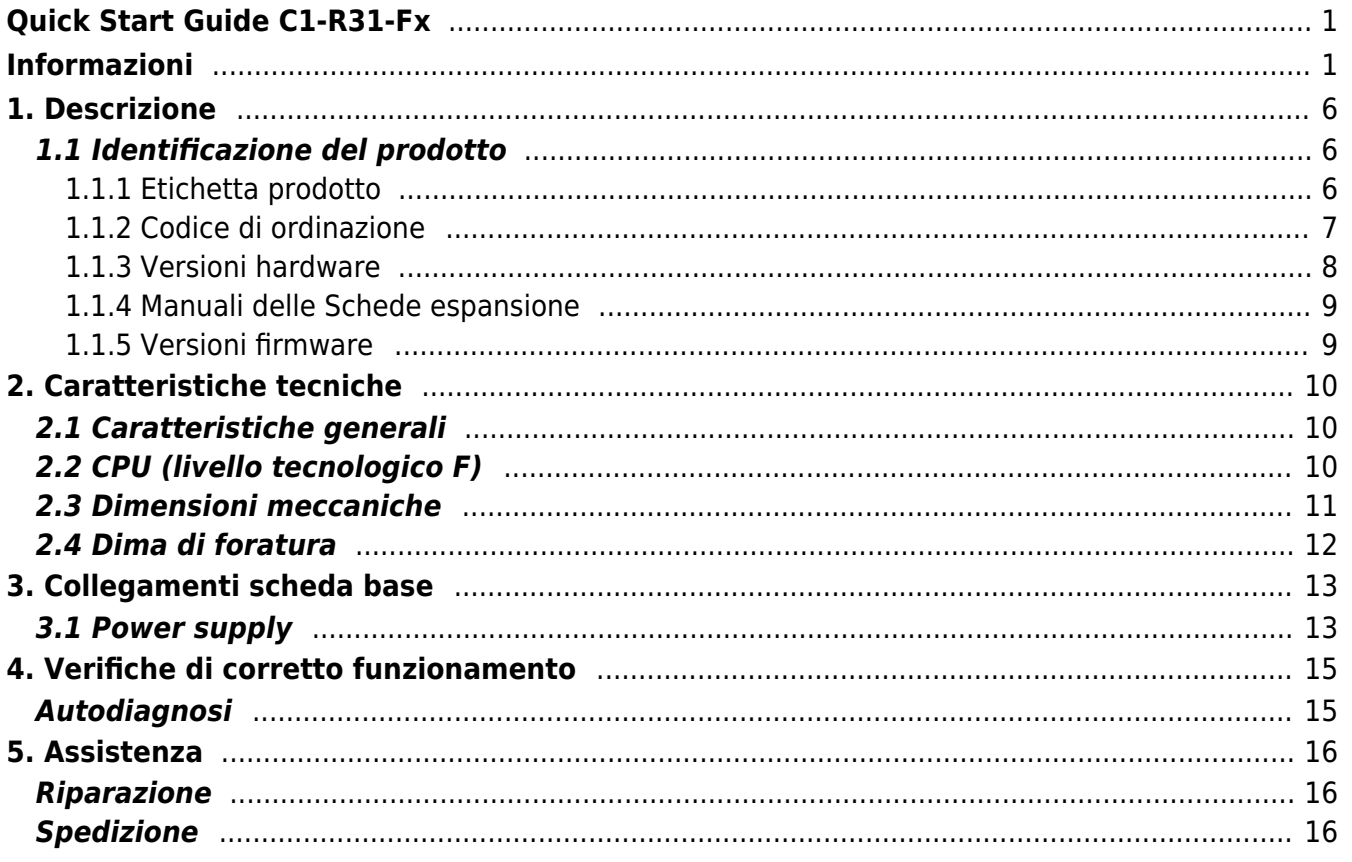

### **1. Descrizione**

**C1-R31-F** è un controllore compatto da retroquadro della gamma Qmove+.

### **1.1 Identificazione del prodotto**

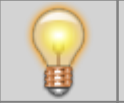

**In base al Codice d'ordinazione dello strumento è possibile ricavarne esattamente le caratteristiche. Verificare che le Caratteristiche dello strumento corrispondano alle Vostre esigenze.**

#### **1.1.1 Etichetta prodotto**

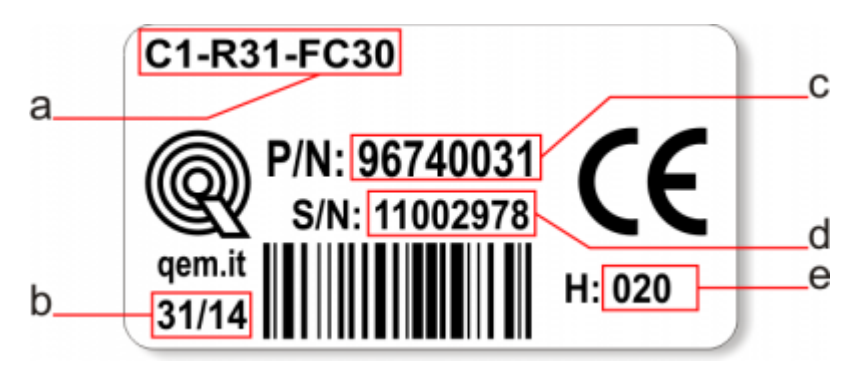

- **a Codice di ordinazione**
- **b Settimana di produzione**: indica la settimana e l'anno di produzione
- **c Part number**: codice univoco che identifica un codice d'ordinazione
- **d Serial number**: numero di serie dello strumento, unico per ogni pezzo prodotto
- **e Release hardware**: release dell' hardware

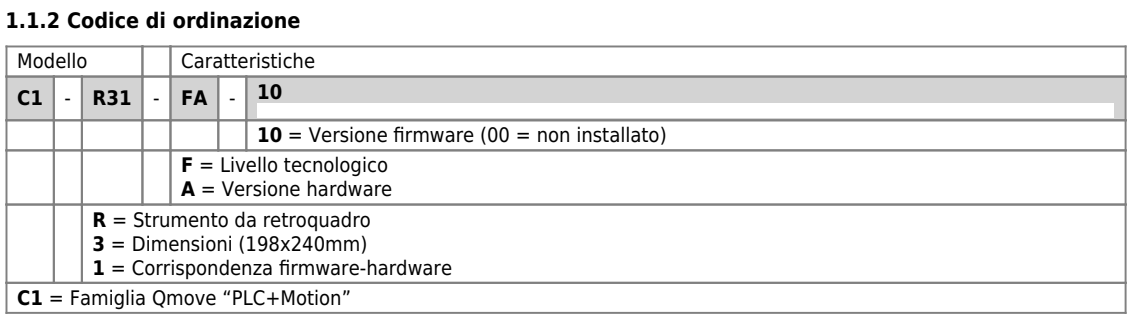

### **1.1.3 Versioni hardware**

Attualmente sono disponibili le seguenti versioni hardware:

<span id="page-7-11"></span><span id="page-7-9"></span><span id="page-7-8"></span><span id="page-7-7"></span><span id="page-7-6"></span>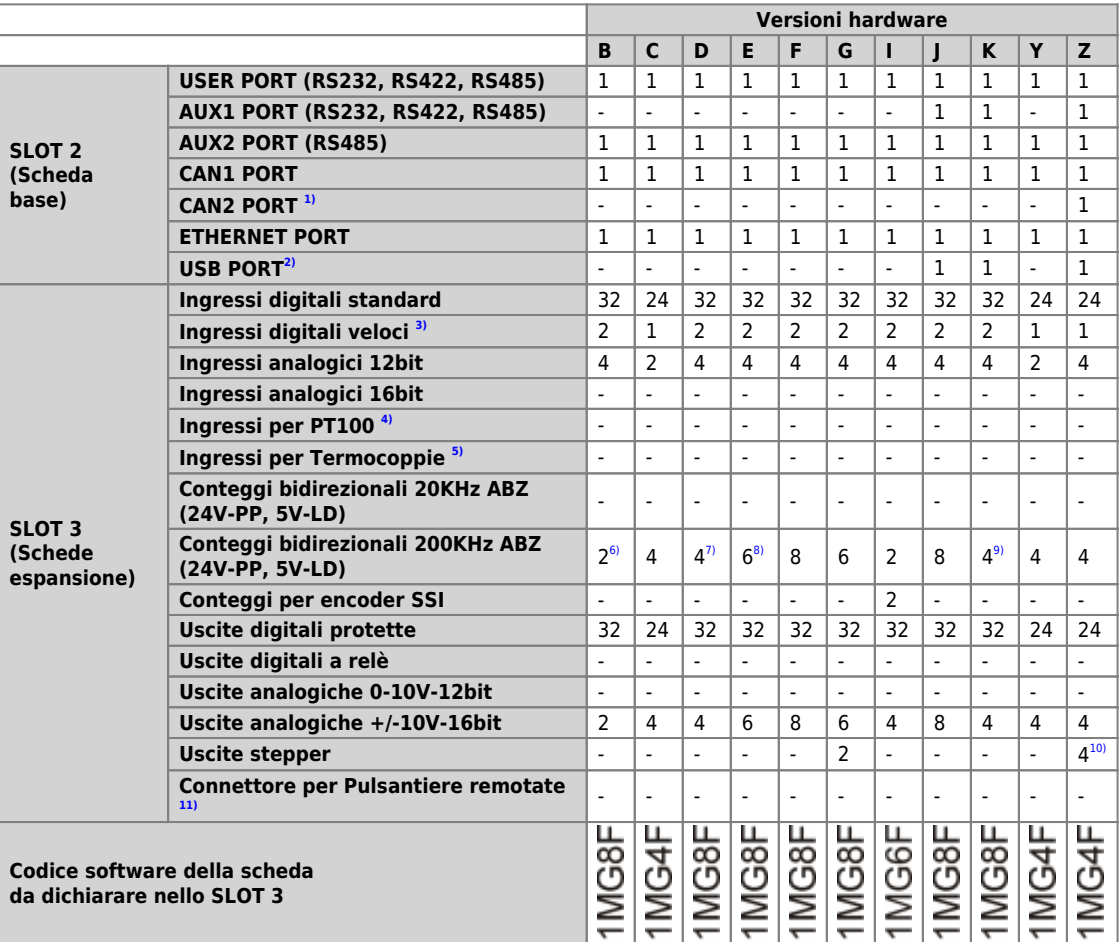

<span id="page-7-13"></span><span id="page-7-12"></span><span id="page-7-10"></span><span id="page-7-3"></span><span id="page-7-2"></span><span id="page-7-1"></span><span id="page-7-0"></span>41.8.4.8.1<sup>31</sup> opzione non ancora abilitata<br><sup>91</sup> 2 degli ingressi veloci possono essere utilizzati come frequenzimetri all'interno del device "FREQ"<br><sup>91</sup> i connettori utilizzati sono CN15 e CN16<br><sup>71, 81</sup> i connettori utili

<span id="page-7-5"></span><span id="page-7-4"></span>

#### **1.1.4 Manuali delle Schede espansione**

- $\bullet$  [MIM1MG4F01](https://wiki.qem.it/doku.php/strumenti/qmoveplus/mim1mg4f01)
- $\bullet$  [MIM1MG6F02](https://wiki.qem.it/doku.php/strumenti/qmoveplus/mim1mg6f02)
- [MIM1MG8F02](https://wiki.qem.it/doku.php/strumenti/qmoveplus/mim1mg8f02) • [MIM1MG8F03](https://wiki.qem.it/doku.php/strumenti/qmoveplus/mim1mg8f03)

### **1.1.5 Versioni firmware**

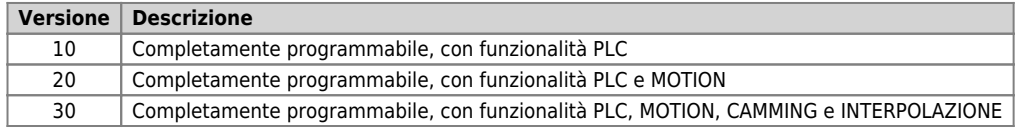

Per ulteriori informazioni riguardo alle caratteristiche dei vari firmware, consultare la tabella dei [Devices abilitati negli strumenti](https://wiki.qem.it/doku.php/software/devices#devices_abilitati_negli_strumenti).

### **2. Caratteristiche tecniche**

# **2.1 Caratteristiche generali**

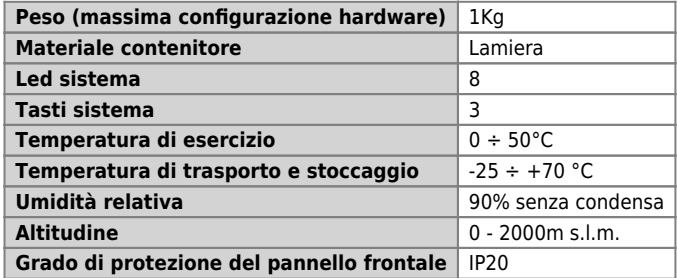

# **2.2 CPU (livello tecnologico F)**

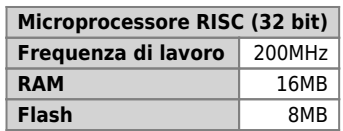

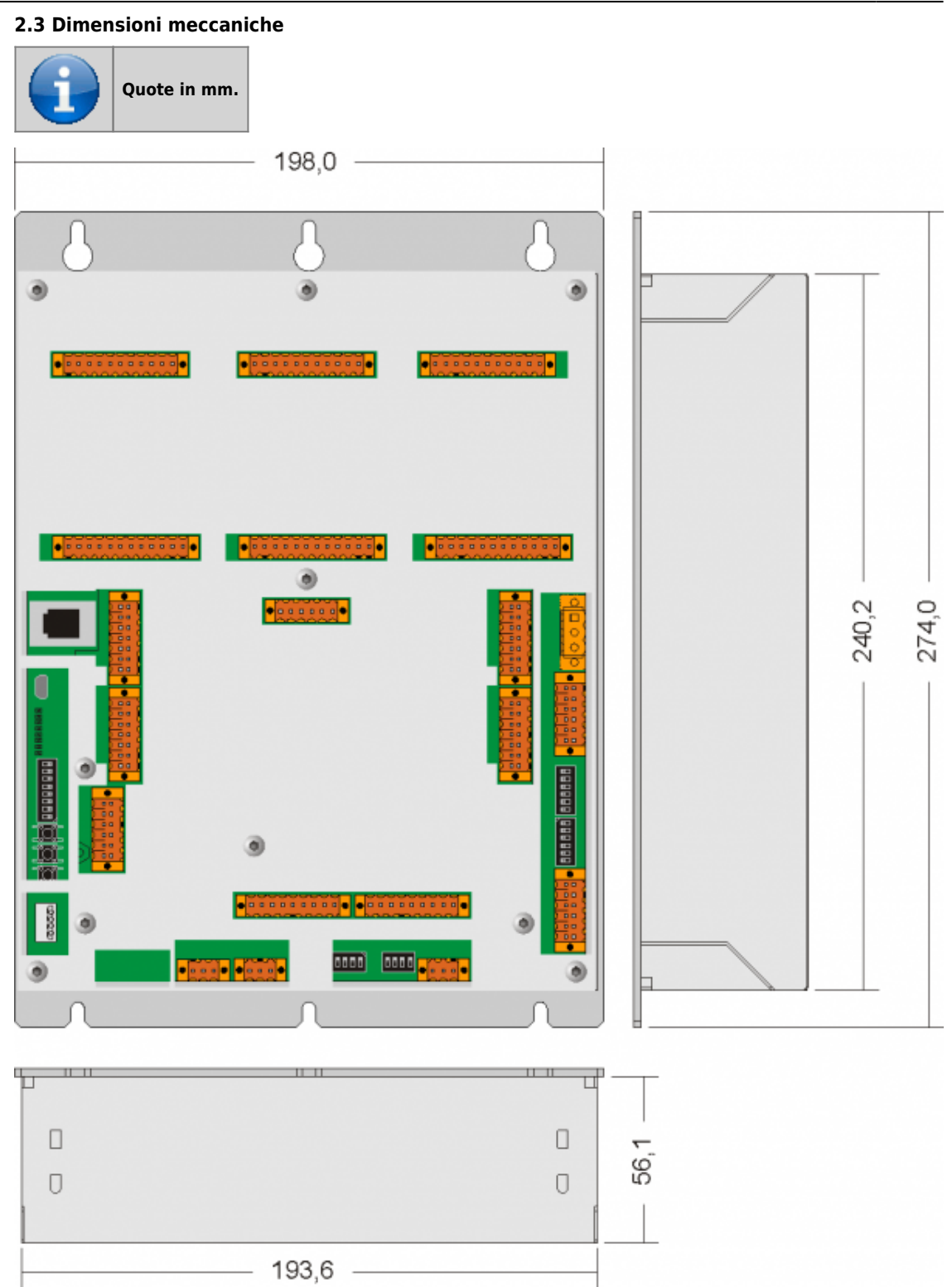

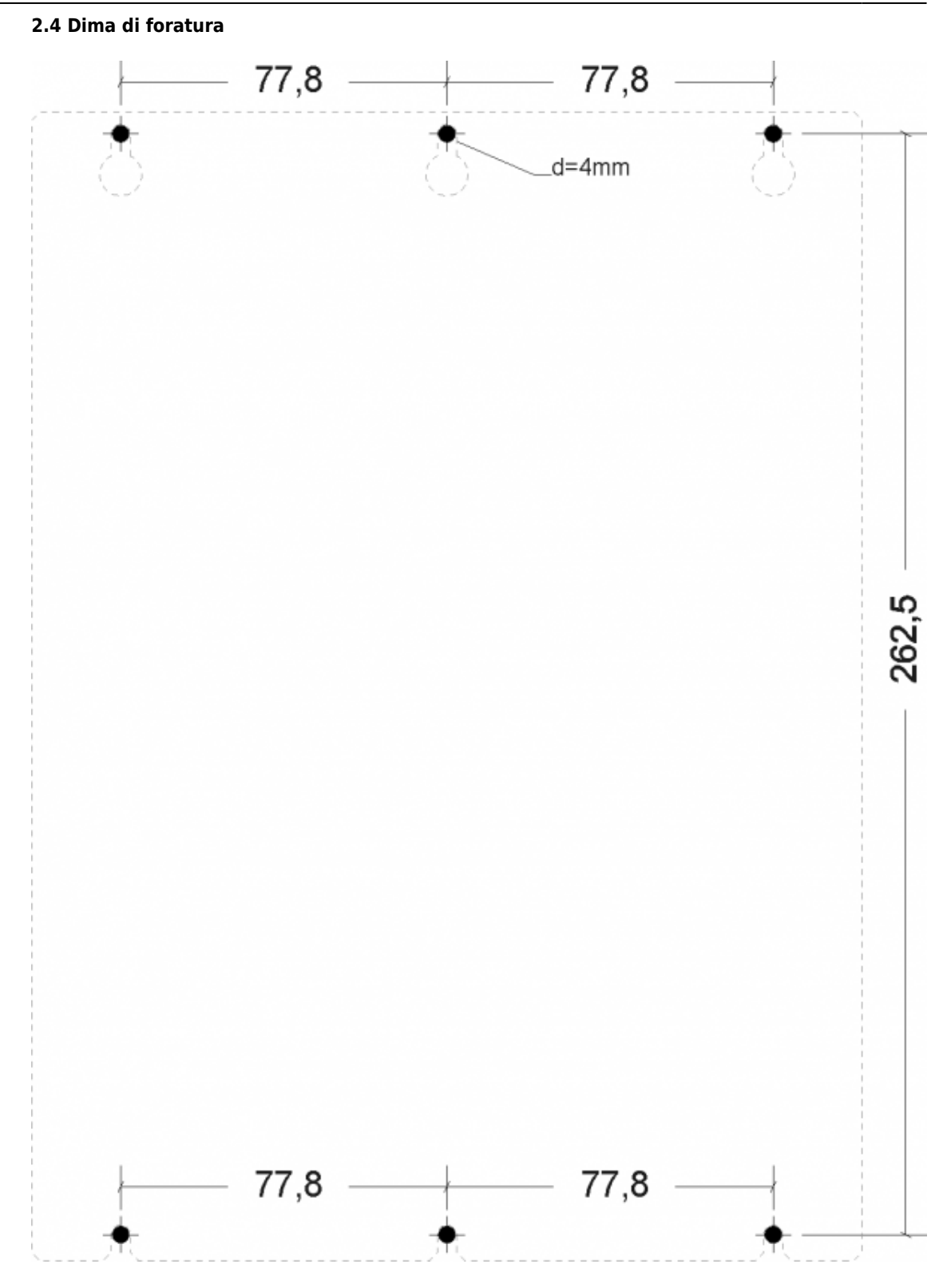

# **3. Collegamenti scheda base**

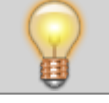

**Per informazioni riguardanti le sezioni dei cavi utilizabili ed i connettori usati, consultare l'application note [AN021](https://wiki.qem.it/doku.php/appnote/an021)**

### **3.1 Power supply**

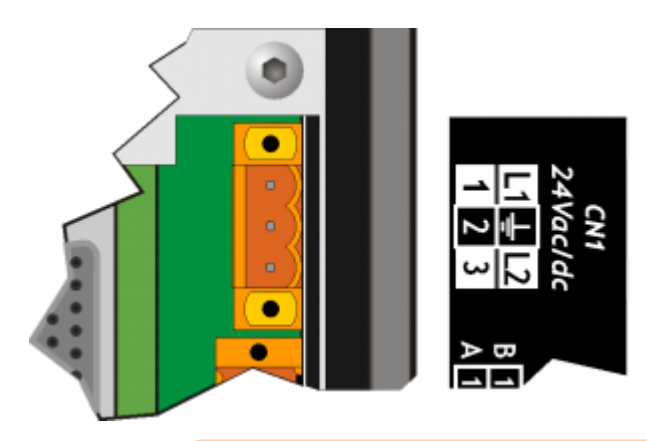

Il cablaggio deve essere eseguito da personale specializzato e dotato degli opportuni provvedimenti antistatici.

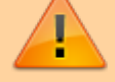

Prima di maneggiare lo strumento, togliere tensione e tutte le parti ad esso collegate. Per garantire il rispetto delle normative CE, la tensione d'alimentazione deve avere un isolamento galvanico di almeno 1500 Vac.

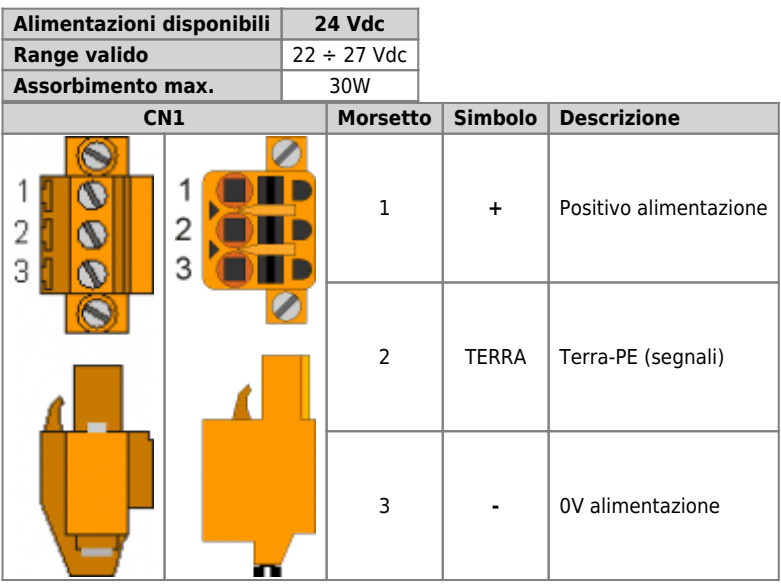

### **Esempi di collegamento**

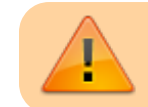

Si prescrive l'uso di un alimentatore isolato con uscita 24Vdc +/-5% conforme a EN60950-1.

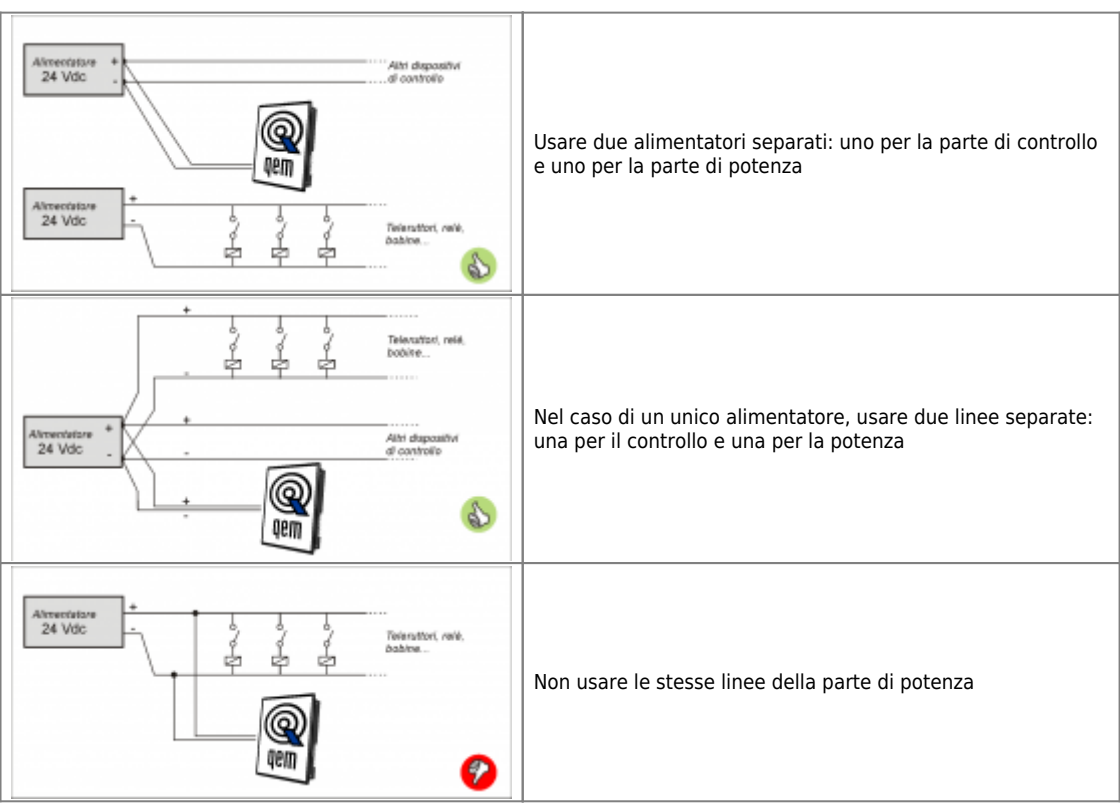

### **4. Verifiche di corretto funzionamento**

Dopo aver collegato correttamente lo strumento alla linea di alimentazione, come precedentemente descritto, si può procedere con l'accensione.

In fase di accensione, viene eseguita la scansione dei led:

si accendono in modo sequenziale gli 8 led **pow**, **run**, **stop**, **err**, **L1**, **L2**, **L3** e **L4**.

#### **Autodiagnosi**

Dopo aver eseguito la scansione dei led, lo strumento esegue una serie di operazioni di autodiagnosi.

Quando vengono rilevate anomalie o quando è necessario informare l'operatore di una particolare situazione, la procedura di autodiagnosi viene momentaneamente interrotta, segnalando ciò che è avvenuto.

Un'eventuale anomalia viene segnalata attraverso i led **L1**, **L2**.

Se lo strumento funziona correttamente, al termine delle fasi di accensione e Autodiagnosi, si possono verificare le seguenti situazioni:

- led **pow** acceso (CPU in stato di RESET)
- led **pow** e **run** accesi (CPU in stato di RUN)
- led **pow** acceso e led **run** lampeggiante(CPU in stato di READY)

# **5. Assistenza**

Per poterti fornire un servizio rapido, al minimo costo, abbiamo bisogno del tuo aiuto.

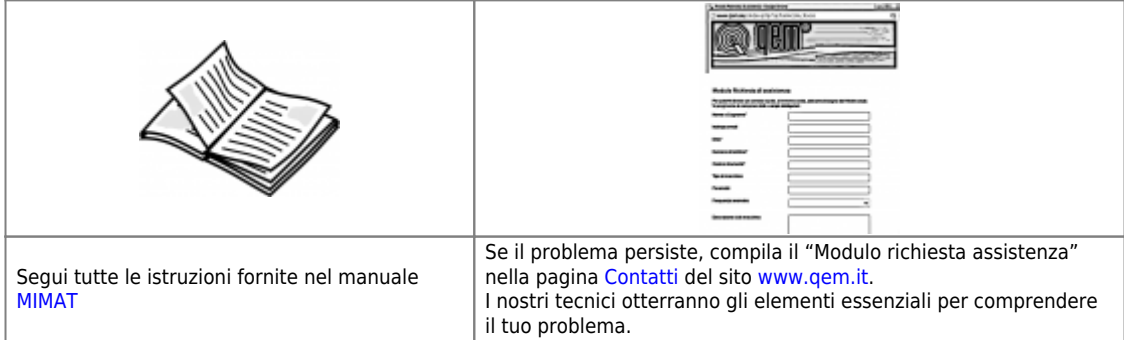

### **Riparazione**

Per poterVi fornire un servizio efficente, Vi preghiamo di leggere e attenerVi alle indicazioni qui [riportate](https://wiki.qem.it/doku.php/assistenza_tecnica/riparazione)

### **Spedizione**

Si consiglia di imballare lo strumento con materiali in grado di assorbire eventuali cadute.

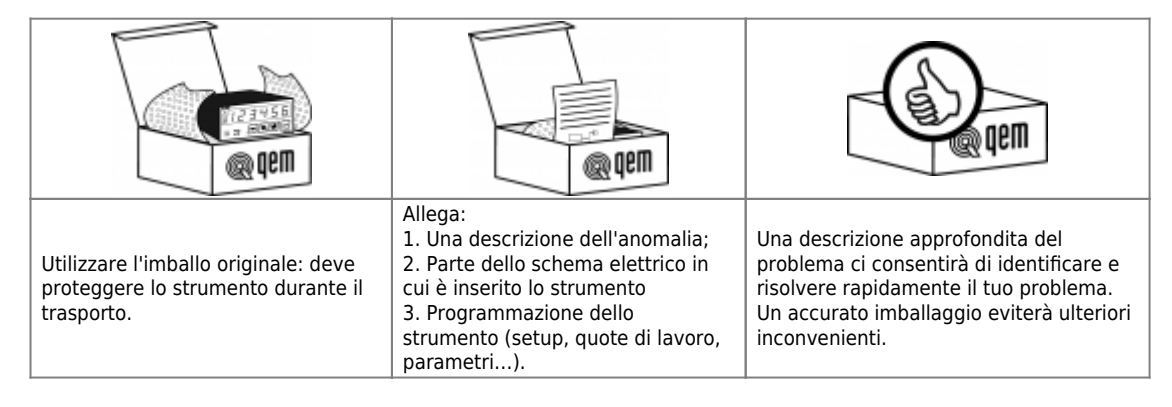

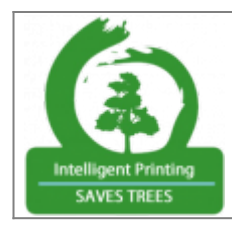

Stampando solo le pagine necessarie si riduce il consumo di carta

Documento generato automaticamente da **Qem Wiki** - <https://wiki.qem.it/>

Il contenuto wiki è costantemente aggiornato dal team di sviluppo, è quindi possibile che la versione online contenga informazioni più recenti di questo documento.